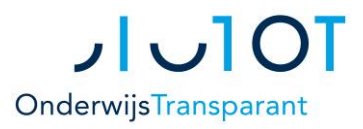

## Stappenplan Onderwijs Transparant *[https://start.onderwijstransparant.nl](https://start.onderwijstransparant.nl/)*

- **1. Inloggen & gegevens controleren**
- **2. Leerling aanmelden (unieke code)**
- **3. Aanmelding verwerken**
- **4. DOD-gegevens exporteren**
- **5. Toelatingsbesluit verwerken**

**ZORG** *RVC-formulieren invullen en opsturen*